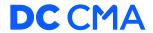

## Zoom Tech Meeting Check-List

## Hyperlinks open to our <u>Trusted Servants Portal</u>

|   | Login using the DCCMA Intergroup Zoom account, credentials located on the <a href="Intergroup">Intergroup</a> |
|---|----------------------------------------------------------------------------------------------------|
|   | Zoom Accounts page                                                                                            |
|   | Start the meeting at the published start time (See <u>DCCMA.com</u> for meeting start times)                  |
|   | Arrange your workspace so that the participants and chat windows are visible.                                 |
|   | Rename yourself using preferred renaming guidelines                                                           |
|   | Do a <u>Security Check</u>                                                                                    |
|   | Communicate with meeting chair on the proper readings that need shared and in what                            |
|   | order                                                                                                    |
|   | Prepare readings in correct order (see <u>Meeting Documents</u> section)                                      |
|   | Admit participants to the meeting                                                                             |
|   | Make meeting chair a Co-host (see <u>Assigning Host Priviledges</u> section)                                  |
|   | Rename trusted servants                                                                                       |
|   | Share readings using Share Screen feature                                                                     |
|   | Lower participant hands once they have finished sharing (this keeps them visible for our                      |
|   | mobile users)                                                                                                 |
|   | Refer to <b>Zoom Bombing Procedures</b> if a bomber arrives at the meeting                                    |
|   | Keep the meeting in gallery view so you can spot potential problems when they arise                           |
|   | Hold the room open after the meeting concludes for any fellowship or exchange of                              |
|   | numbers                                                                                                    |
| П | End the meeting and logout of the DCCMA Intergroup Zoom account.                                              |